Step 1:

Scan the QR Code with your smart phone and download SnapPop mobile app

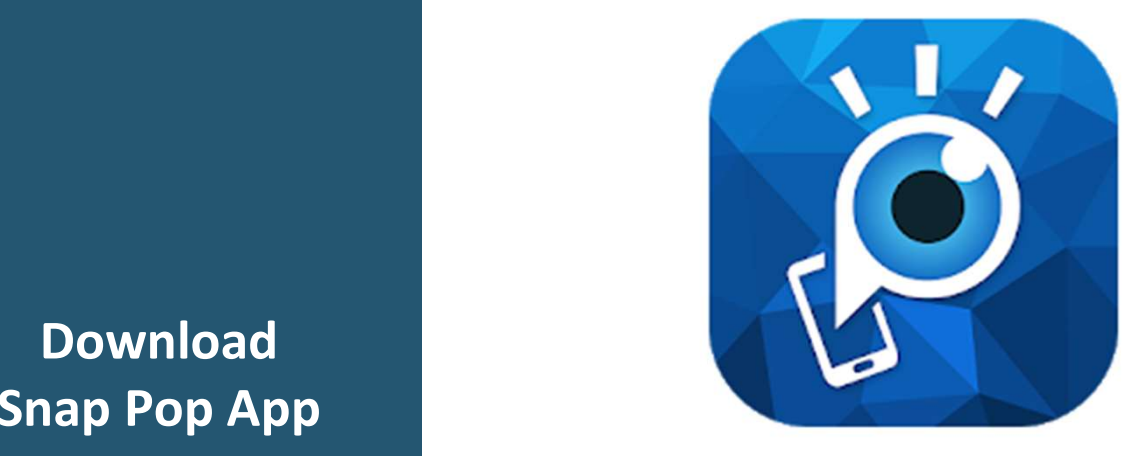

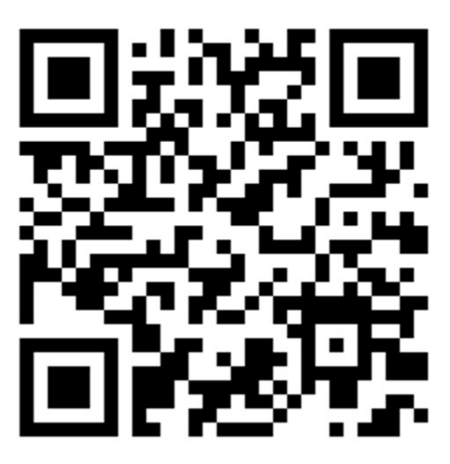

Apple Apps Store: https://apps.apple.com/hk/app/snappop/id993069519

Android Google Play Store: https://play.google.com/store/apps/details?id=com.joyaether.snappop&hl=zh\_HK

 $\sim$ Snap Pop App Download

Step 2: Install and launch the SnapPop mobile app

 $z =$ 

ñ

 $\mathcal{L}$ 

GALLERY

**CAMERA** 

 $\searrow$ 

Step 3: Point your phone camera at the statue

ĥ

 $TTTT$ 

 $\zeta$ 

Step 4: Launch the AR technology

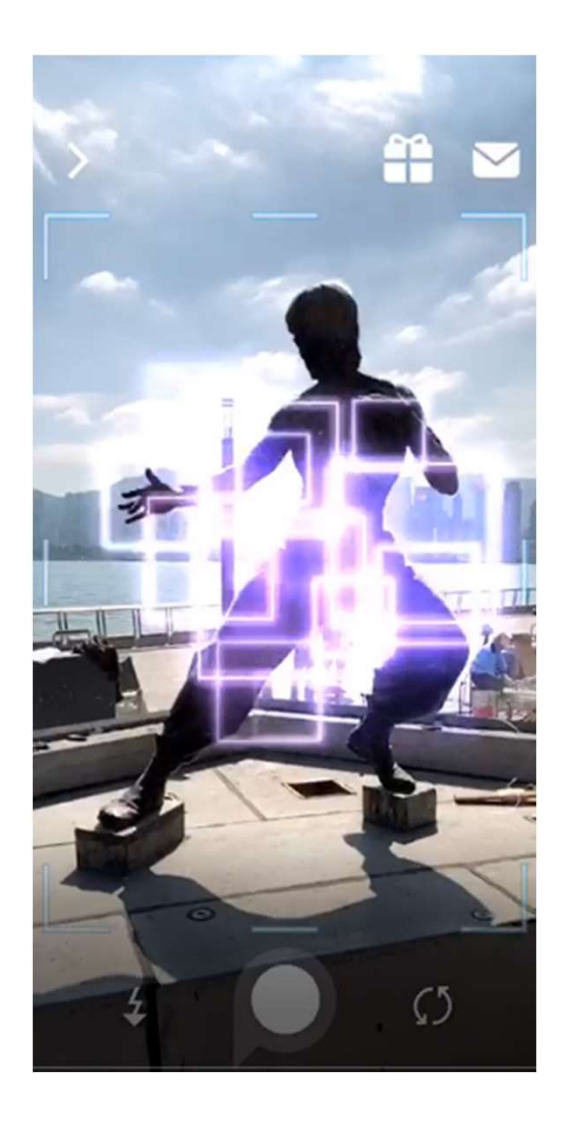

## $\mathbf{R}$ uploading AR effect **To all a** Focus the statue for **F**

Ariel View

## Picture **Picture** Interact and

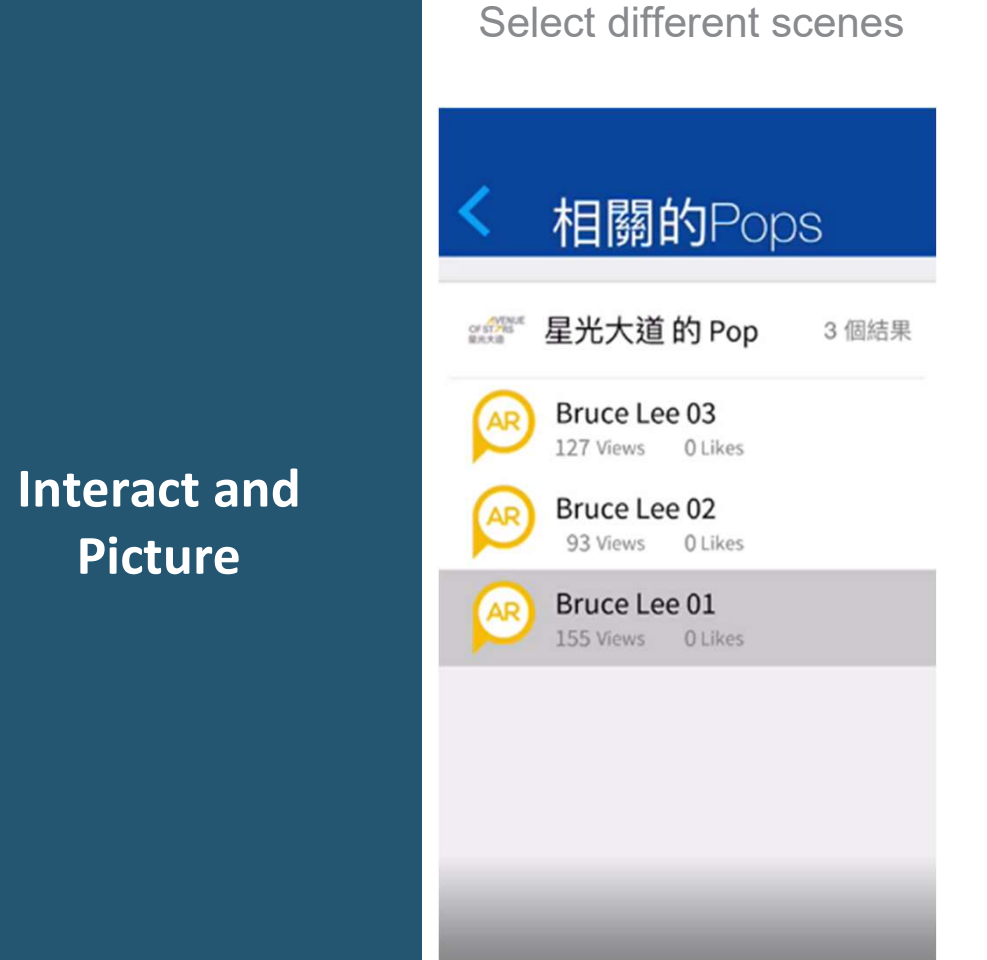

Step 5:

Step 6: Take photos with the superstar

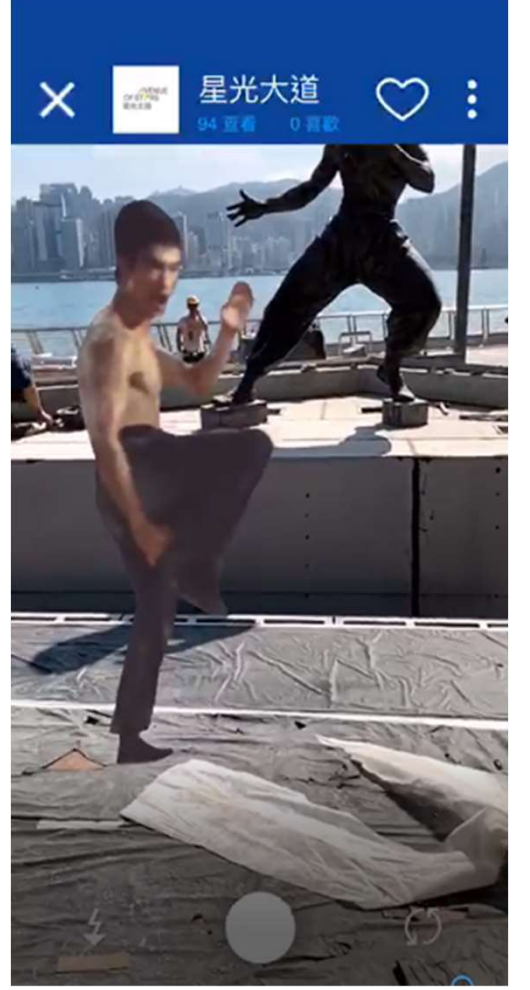

Step 7: Download and share the photos with your friends

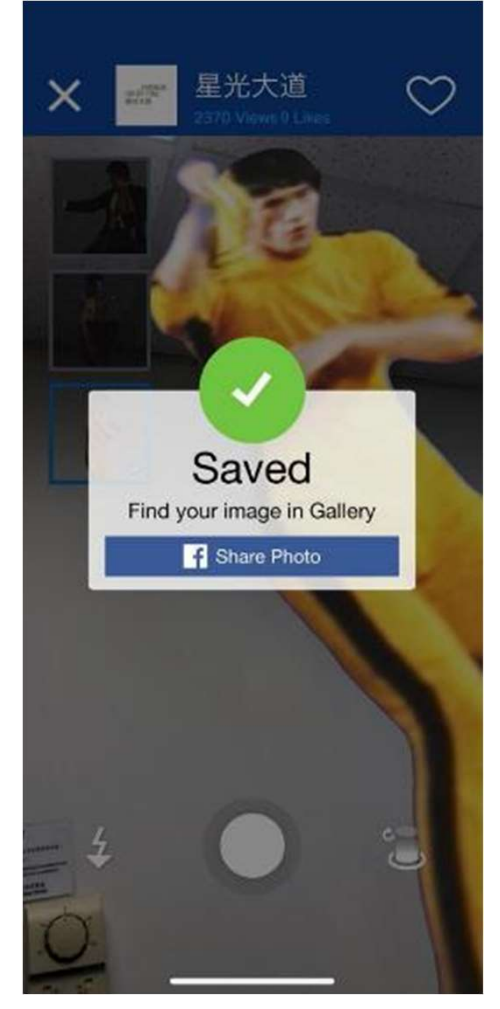